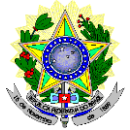

#### **MINISTÉRIO DA EDUCAÇÃO SECRETARIA DE EDUCAÇÃO PROFISSIONAL E TECNOLÓGICA INSTITUTO FEDERAL DE EDUCAÇÃO, CIÊNCIA E TECNOLOGIA DO RIO GRANDE DO NORTE PRO-REITORIA DE ENSINO**

# **EDITAL Nº. 21/2024-PROEN/IFRN REINGRESSO**

#### **– 2º SEMESTRE DE 2024 –**

A Pró-Reitora de Ensino em Exercício do Instituto Federal de Educação, Ciência e Tecnologia do Rio Grande do Norte – IFRN, usando das atribuições que lhe confere a Portaria nº. 1928/2023-RE/IFRN, faz saber aos interessados que, em cumprimento ao que determinam a Lei nº 9.394, de 20 de dezembro de 1996, o Decreto nº 5.154, de 23 de julho de 2004 e a Lei nº 7.165/83, de 14 de dezembro de 1983, estarão abertas as inscrições para o **Processo Seletivo para Reingresso** com ingresso no segundo semestre letivo de 2024, para os **Cursos Técnicos de Nível Médio na forma Subsequente** e para os **Cursos Superiores de Graduação**, ofertados nos diversos *campi* do IFRN, conforme normas a seguir.

#### **DO PROCESSO SELETIVO**

- 1. O **Processo Seletivo para Reingresso** com ingresso no segundo semestre letivo de 2024, para os **Cursos Técnicos de Nível Médio na forma Subsequente** e para os **Cursos Superiores de Graduação**, ofertados nos diversos *campi* do IFRN, estará aberto a estudantes egressos de cursos compatíveis, do mesmo nível de ensino, de outra instituição ou do IFRN, e submeter-se-á às seguintes condições:
	- I. ter concluído o curso num período inferior a 5 (cinco) anos, conforme o Art. 195 da Organização Didática do IFRN;
	- II. existência da vaga, no período adequado do curso pretendido;
	- III. correlação de estudos entre as disciplinas cursadas e a matriz curricular do curso pretendido;
	- IV. adaptações curriculares, quando necessárias; e
	- V. aceitação, pelo estudante, das normas didático-pedagógicas e socioeducativas do IFRN.
- 2. O processo seletivo far-se-á mediante análise curricular do candidato à vaga no IFRN.

# **DAS INSCRIÇÕES**

- 3. A inscrição dos candidatos dar-se-á **no período informado no Anexo I deste Edital**, mediante requerimento no protocolo eletrônico através do endereço **<https://www.gov.br/pt-br/servicos/protocolar-documentos-junto-ao-ifrn>**, especificando na descrição o curso e turno de preferência.
	- 3.1 O protocolo deverá ser solicitado com o assunto: INSCRIÇÃO REINGRESSO 2024.2.
	- 3.2 O passo a passo de como protocolar um documento junto ao IFRN pode ser encontrado no Anexo V deste Edital.
- 4. O requerimento deverá conter, sob pena de anulação da inscrição, cópia dos seguintes documentos:
	- I. Carteira de identidade;
	- II. Histórico acadêmico do curso concluído com indicação do Índice de Rendimento Acadêmico (I.R.A.) ou do Coeficiente de Rendimento (C.R.) (cópia). Na ausência de uma dessas informações no histórico acadêmico, o estudante deverá apresentar declaração da instituição em que concluiu o curso discriminando o I.R.A. ou C.R.;
	- III. Matriz curricular do curso concluído;
	- IV. Programas das disciplinas cursadas no curso concluído;
	- V. Comprovação de autorização (para todos os cursos) e de reconhecimento (para os cursos de graduação) do curso de origem. e
	- VI. Formulário, conforme Anexo III deste Edital, discriminando as disciplinas que o candidato solicita aproveitamento e a respectiva disciplina equivalente no curso do IFRN ao qual se candidata (os planos de cursos do IFRN podem ser acessados no link<https://portal.ifrn.edu.br/cursos/buscar/> ).
	- 4.1. Cabe ao candidato apresentar a documentação completa e em ordem.
	- 4.2. Processos incompletos serão sumariamente rejeitados, implicando o cancelamento da inscrição do candidato.
	- 4.3. Os documentos apresentados pelo candidato não poderão ser substituídos ou retirados posteriormente, assim como não poderão ser acrescentados novos documentos ao processo.
- 5. A documentação deverá estar em formato .docx, doc, pdf, jpg, jpeg ou png, com o máximo de 2Mb por arquivo.
- 6. Nenhuma inscrição online será homologada imediatamente após o envio da documentação. Os documentos enviados de modo online passarão por avaliação.<br>6.1. No caso de a documentação
	- No caso de a documentação estar completa e perfeitamente legível, será gerado um processo eletrônico que será enviado ao Diretor Acadêmico ao qual o curso está vinculado e o candidato receberá uma notificação pelo sistema do Governo Federal com o número do processo gerado.
	- 6.2. Em caso de haver algum erro ou ilegibilidade da documentação apresentada, poderá ser solicitado ao candidato os devidos ajustes, o qual será notificado pelo próprio sistema do Governo Federal, plataforma gov.br.
	- 6.3. O candidato a quem for solicitado ajuste na documentação deverá corrigi-la e enviá-la até o dia útil seguinte ao término da inscrição, conforme o estabelecido no Anexo I.
	- 6.4. Em caso de a solicitação ser indeferida, o candidato será notificado pelo próprio sistema, Protocolo.GOV.BR, com o status de solicitação NÃO ATENDIDA.
	- 6.5. O candidato deve acompanhar a solicitação pelo sistema, Protocolo.GOV.BR, até que se tenha um status definitivo da inscrição (atendida ou não atendida).
	- 6.6. O candidato que tiver dificuldades para realizar sua solicitação online poderá requerer orientações pelo e-mail da

secretaria acadêmica responsável pelo seu curso, conforme endereços disponibilizados no Anexo II deste Edital.

- 6.6.1. A solicitação de orientações deve ser realizada com, no mínimo, dois dias antes da data final de encerramento do prazo de inscrição.
- 6.6.2. Dificuldades de acesso ou problemas decorrentes da plataforma gov.br deverão ser resolvidos diretamente com as ferramentas disponíveis na plataforma, uma vez que o IFRN não tem gerência sobre esse sistema do Governo Federal.
	- 6.6.2.1. Se o usuário tiver problema com o login (não conseguir recuperar a senha), deve entrar em contato com a equipe responsável pelo gov.br através do link [https://portaldeservicos.economia.gov.br/atendimento/.](https://portaldeservicos.economia.gov.br/atendimento/)
- 7. A prestação de informação falsa pelo estudante, apurada posteriormente à matrícula, em procedimento que lhe assegure o contraditório e a ampla defesa, ensejará o cancelamento de sua matrícula nesta Instituição Federal de Ensino, sem prejuízo das sanções penais cabíveis.

# **DAS VAGAS**

- 8. As vagas existentes para reingresso são decorrentes de evasão, jubilamento ou cancelamento de matrícula de alunos a partir do 2º semestre dos Cursos Técnicos de Nível Médio na forma Subsequente e dos Cursos Superiores de Graduação.
- 9. O quantitativo de vagas por curso, período e turno será publicado em Edital assinado pelo Diretor-Geral de cada *campus,* **no período previsto no Anexo I deste Edital.**

# **DO PROCESSO DE CLASSIFICAÇÃO**

10. Para efeito de classificação, serão considerados os seguintes critérios, em ordem de prioridade:

- a) menor número de adaptações curriculares, em termos de componentes curriculares, em cada semestre, até o período ao qual o candidato está concorrendo;
- b) maior Índice de Rendimento Acadêmico (I.R.A.) ou do Coeficiente de Rendimento (C.R.), expresso no histórico acadêmico; e,
- c) maior idade.
- 10.1.Caso a análise curricular implique em pendência de até três disciplinas do 1º período do curso, será facultado ao estudante a realização de certificação de conhecimentos, obedecendo as normas descritas na Organização Didática do IFRN.
	- 10.1.1.Caso a análise curricular implique em pendência de quatro, ou mais, disciplinas do 1º período do curso, o estudante estará eliminado do processo seletivo.
- 10.2.Em caso de aprovação em todas as disciplinas do 1º período, caso haja vaga para o período compatível, o candidato poderá ser habilitado.
- 11. Para efeito de desempate, terão prioridade às vagas, os candidatos que concluíram o curso objeto de reingresso na rede pública de ensino brasileira e, na sequência, os itens previstos para a classificação.
- 12. Os candidatos a cursos que oferecem vagas em turnos distintos em um mesmo *campus* serão classificados apenas entre os candidatos ao mesmo turno e período.

# **DO APROVEITAMENTO DE ESTUDOS DA CERTIFICAÇÃO DE CONHECIMENTOS**

- 13. Poderão ser objeto de aproveitamento de estudos as disciplinas:
	- a) cujos conteúdos e cargas horárias coincidirem em, no mínimo, 70% (setenta por cento) com os programas das disciplinas do respectivo curso oferecido pelo IFRN;
	- b) com aprovação em outros cursos do mesmo nível de ensino ou outros cursos de nível posterior, independentemente da nota final obtida, ou ainda cursadas com aprovação na educação profissional técnica de nível médio para aproveitamentos no nível superior;
	- c) cursadas antes do ingresso do estudante no IFRN;
	- d) cursada num prazo máximo de 5 (cinco) anos, decorridos entre o final do período em que a **disciplina foi cursada** e a data de requerimento do aproveitamento de estudos; e
	- e) cujas disciplinas pré-requisitos, quando houver, tiverem sido integralizadas.
	- 13.1.A equivalência de estudos poderá ser contabilizada a partir de estudos realizados em uma disciplina ou em duas ou mais disciplinas que se complementam no sentido de integralizar uma disciplina do curso.
	- 13.2.A análise de equivalência entre matrizes curriculares será realizada pelo Coordenador de Curso, que encaminhará o processo para análise de equivalência entre programas de disciplinas.
	- 13.3.A análise de equivalência entre programas de disciplinas será realizada por pelo menos um docente especialista da disciplina objeto do aproveitamento, que emitirá parecer conclusivo sobre o pleito.
	- 13.4.A avaliação da correspondência de estudos deverá recair sobre os conteúdos que integram os programas das disciplinas apresentadas e não sobre a denominação das disciplinas cursadas.
- 14. Com vistas ao aproveitamento de estudos, os(as) estudantes de nacionalidade estrangeira ou brasileiros(as) com estudos realizados no exterior deverão apresentar documentação legalizada por via diplomática e com equivalência concedida pelo respectivo sistema de ensino.
- 15. O processo de certificação de conhecimentos consistirá em uma avaliação teórica ou teórico-prática, conforme as características da disciplina.
	- 15.1.Será dispensado de cursar uma disciplina o estudante que alcançar aproveitamento igual ou superior a 60 (sessenta) nessa avaliação, sendo registrado no seu histórico acadêmico o resultado obtido no processo.
	- 15.2.Para cada disciplina do curso, será permitido ao estudante requerer a certificação de conhecimentos uma única vez.
	- 15.3.A organização Didática do IFRN, na íntegra, pode ser acessada através do link <https://portal.ifrn.edu.br/institucional/ensino/projeto-politico-pedagogico/> .

# **DOS RESULTADOS E DO PREENCHIMENTO DAS VAGAS**

16. Os **resultados preliminares** serão publicados no site de cada *campus*, pela Diretoria Acadêmica à qual estão vinculados os cursos pretendidos, a partir da data informada no Anexo I deste Edital.

16.1. No caso do *Campus* Natal-Central os resultados das Diretorias Acadêmicas serão publicados pela Diretoria de Ensino do *campus*.

- 17. O preenchimento das vagas do Processo Seletivo consolidar-se-á no início do período letivo definido no calendário acadêmico do *campus* para o qual as vagas se destinarem.
- 18. As vagas não preenchidas, em qualquer *campus*/curso/turno/período, decorrentes do não comparecimento no período de matrícula, de candidato classificado ou da não-apresentação da documentação exigida, toda e de uma só vez, acarretarão tantas convocações quantas necessárias, dentre os candidatos habilitados de acordo com a ordem de classificação de todos os candidatos que não obtiveram aprovação dentro das vagas originais.
- 19. As chamadas para o preenchimento das vagas remanescentes, quando houver, serão efetuadas até 3 (três) dias úteis após o período de matrícula.
	- 19.1As vagas remanescentes serão preenchidas obedecendo-se ao processo de classificação estabelecido neste Edital até o total preenchimento das vagas oferecidas
	- 19.2A convocação para a matrícula dos candidatos reclassificados será realizada através de contato telefônico ou envio de email (caso não haja contato telefônico).
	- 19.3 Os candidatos convocados terão o prazo de 2 (dois) dias úteis após o contato telefônico ou o envio do e-mail para efetuar sua matrícula. Após o prazo estabelecido, o candidato que não se matricular perderá direito à vaga e estará eliminado do processo seletivo
- 20. O resultado do Processo Seletivo terá validade apenas para o semestre em referência.

# **DOS RECURSOS**

- 21. Caberão recursos contra o resultado do processo seletivo unicamente **na data informada no Anexo I deste Edital,** através de requerimento ao Diretor Acadêmico ao qual o curso pretendido está vinculado, **enviado para o e-mail** definido no Anexo II deste Edital.
- 22. O **resultado dos recursos** e o **Resultado Final** serão divulgados a partir da data informada no Anexo I deste Edital, no site de cada Campus, pela Diretoria Acadêmica à qual estão vinculados os cursos pretendidos.

# **DAS MATRÍCULAS**

- 23. O candidato classificado deverá matricular-se para o semestre estabelecido neste Edital, junto à Diretoria Acadêmica à qual está vinculado o curso pretendido **no período informado no Anexo I deste Edital**, através de **envio de e-mail** conforme definido no Anexo II deste Edital.
	- 23.1. O e-mail deverá ser enviado com o assunto: **Matrícula Reingresso 2024.2**.

23.2. O candidato que não proceder à sua matrícula no período estabelecido perderá sua vaga.

- 24. No ato da matrícula, o candidato deverá **enviar no e-mail em formato docx, doc, pdf, jpg, jpeg ou png, com o máximo de 2Mb por arquivo,** a seguinte documentação:
	- a) 01 imagem do candidato (no estilo 3x4 recente);
	- b) Carteira de identidade;
	- c) Certidão de Nascimento ou Casamento;
	- d) Certificado de conclusão do ensino médio ou documento equivalente;
	- e) Histórico escolar do ensino médio;
	- f) Título de Eleitor, no caso dos maiores de 18 anos;
	- g) Certificado de Alistamento Militar, de Dispensa de Incorporação ou de Reservista, no caso dos maiores de 18 anos do sexo masculino;
	- h) Cadastro de Pessoa Física (CPF);
	- i) Modelo de Requerimento de matrícula e dados cadastrais, conforme o Anexo IV deste Edital;
	- j) Parecer de equivalência de estudos da Secretaria Estadual de Educação, para os aprovados que realizaram estudos equivalentes ao Ensino Médio, no todo ou em parte, no exterior; e
	- Se apresentar documentos em língua estrangeira, estes deverão estar visados pela autoridade consular brasileira no país de origem e acompanhados da respectiva tradução oficial.

# **DAS DISPOSIÇÕES FINAIS**

- 25. A inscrição do candidato implicará a aceitação total e incondicional das normas e instruções constantes neste Edital, bem como da Organização Didática e demais normas didático-pedagógicas do IFRN.
	- 25.1.O candidato classificado e matriculado que não comparecer às aulas até o 10º (décimo) dia letivo, sem justificativa, será considerado desistente e substituído pelo seguinte da lista.
- 26. O estudante não poderá ocupar matrículas simultâneas no mesmo *campus* ou em diferentes *campi* do IFRN nas seguintes situações, independente da modalidade de ensino:
	- a) Em mais de um curso de graduação;
	- b) Em mais de um curso técnico de nível médio.
	- 26.1. Não será permitida a matrícula simultânea em mais de dois cursos.
	- 26.2. O estudante do IFRN que esteja com pendência apenas na prática profissional para a integralização curricular em outro curso poderá efetivar matrícula no curso em que está pleiteando mediante assinatura de termo de compromisso.
	- 26.3. A prática profissional deverá ser concluída no prazo de um semestre letivo, sem prorrogação, sob pena de perder a matrícula no primeiro curso.
- 27. Não é permitido a uma mesma pessoa ocupar simultaneamente, na condição de estudante em curso de graduação, 2 (duas) vagas, no mesmo curso ou em cursos diferentes, em uma ou mais de uma instituição pública de ensino superior em todo o território nacional (Lei nº. 12.089, de 11 de novembro de 2009).
- 28. É de inteira responsabilidade do candidato acompanhar a publicação dos resultados das etapas do Processo Seletivo.
- 29. A inexatidão ou irregularidade de informações, ainda que constatadas posteriormente, eliminará o candidato do Processo Seletivo, declarando-se nulos todos os atos decorrentes de sua inscrição.
- 30. Serão incorporados ao presente Edital, para todos os efeitos, quaisquer editais complementares que vierem a ser publicados pelo IFRN com vistas ao Processo Seletivo objeto deste Edital.
- 31. Os casos omissos e as situações não previstas no presente Edital serão analisados pela Pró-Reitoria de Ensino do IFRN.
- 32. Este Edital entra em vigor, a partir da data de sua publicação, sendo válido apenas para este Processo Seletivo, revogadas as disposições em contrário.

Natal/RN, 23 de julho de 2024.

**AMÉLIA CRISTINA REIS E SILVA** Pró-Reitora de Ensino em Exercício

# **ANEXO AO EDITAL Nº. 21/2024-PROEN/IFRN**

# **ANEXO I – CRONOGRAMA DO PROCESSO SELETIVO**

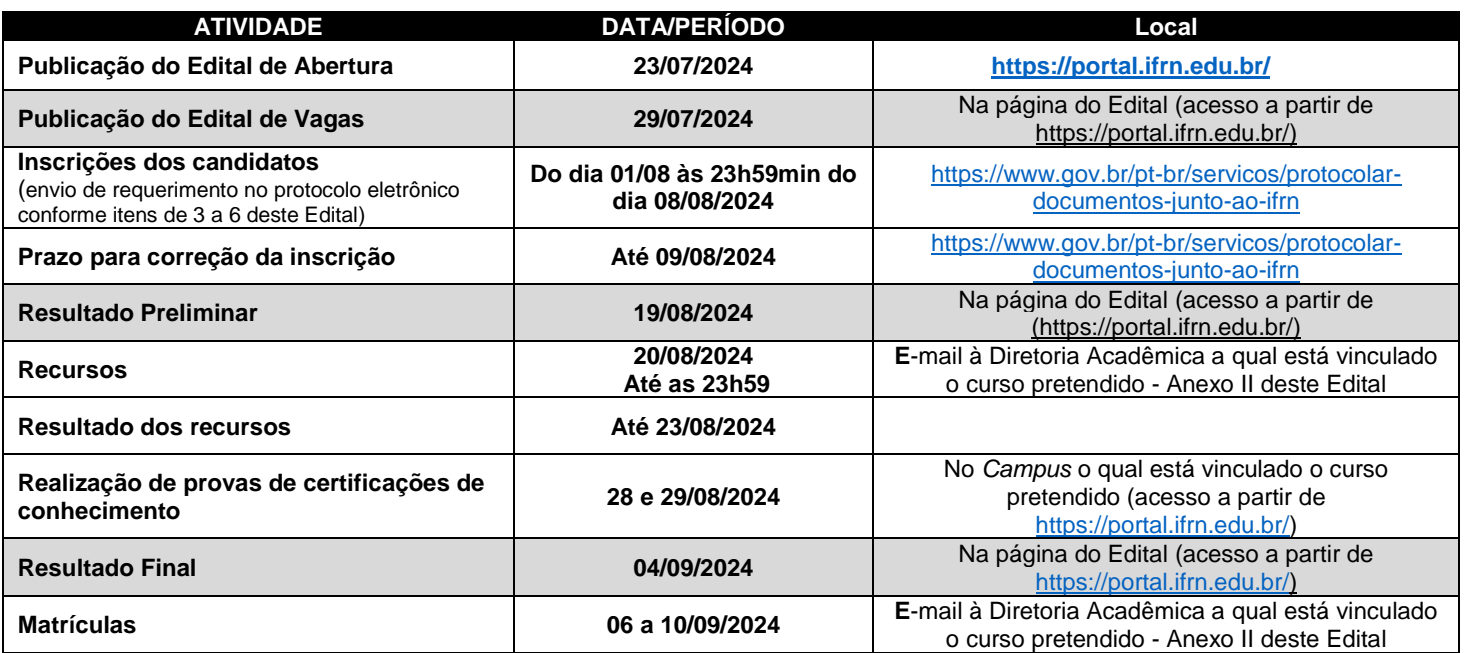

# **ANEXO AO EDITAL Nº. 23/2024-PROEN/IFRN**

# **ANEXO II – ENDEREÇOS E HORÁRIOS DE ATENDIMENTO DOS** *CAMPI*

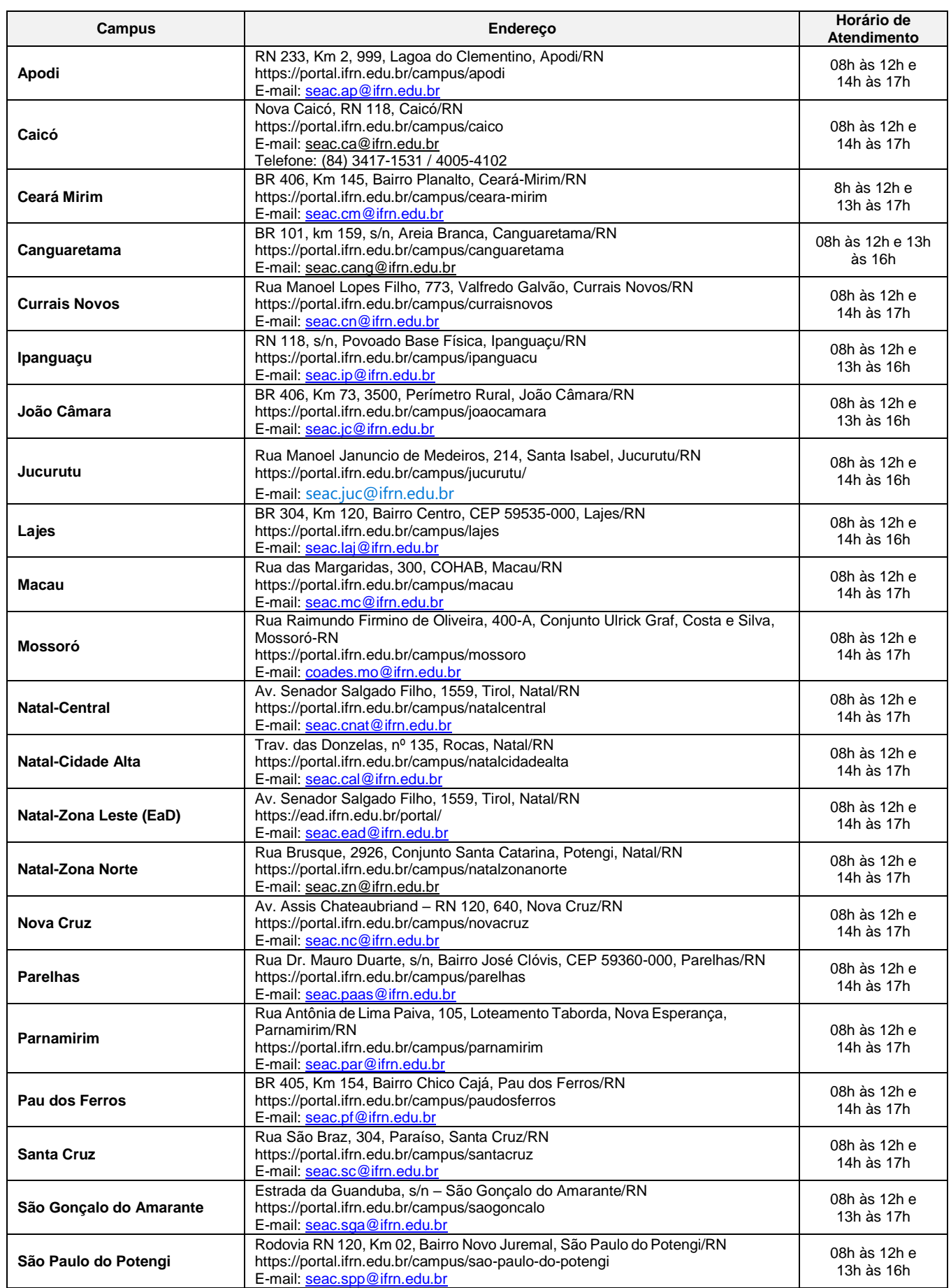

#### **REQUERIMENTO DE INSCRIÇÃO**

Candidato: CPF:

Curso concluído:

Curso destino: Turno: Campus:

# **REQUERIMENTO DE EQUIVALÊNCIA DE DISCIPLINAS**

Para reingresso no referido curso de destino, solicito parecer favorável à equivalência das seguintes disciplinas:

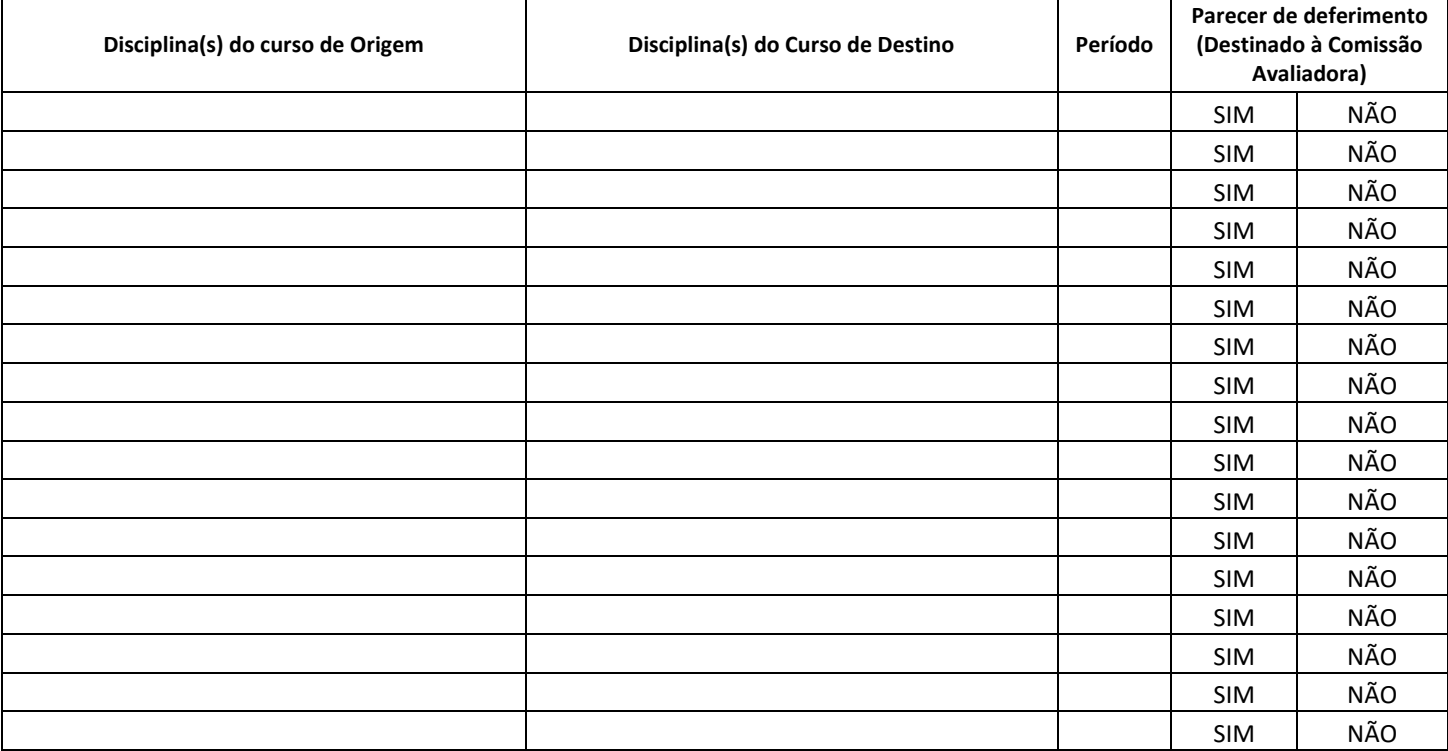

Data: / / /2024.

\_\_\_\_\_\_\_\_\_\_\_\_\_\_\_\_\_\_\_\_\_\_\_\_\_\_\_\_\_\_\_\_\_\_\_\_\_\_\_\_\_\_\_\_ Assinatura do candidato

# **PARECER DO AVALIADOR**

Eu, \_\_\_\_\_\_\_\_\_\_\_\_\_\_\_\_\_\_\_\_\_\_\_\_\_\_\_\_\_\_\_\_\_\_\_\_\_\_\_\_\_\_\_\_\_\_\_\_\_\_\_\_\_\_\_\_\_\_\_\_, matrícula Siape \_\_\_\_\_\_\_\_\_\_\_\_\_\_\_\_\_\_\_, através da análise deste requerimento dou parecer \_\_\_\_\_\_\_\_\_\_\_\_\_\_\_\_\_\_\_\_\_\_\_\_\_\_\_\_\_\_\_\_à solicitação do candidato para ingresso no

\_\_\_\_\_\_\_\_\_ período do curso.

Data: \_\_\_\_\_/\_\_\_\_\_\_\_/2024.

# **ANEXO AO EDITAL Nº. 21/2024-PROEN/IFRN**

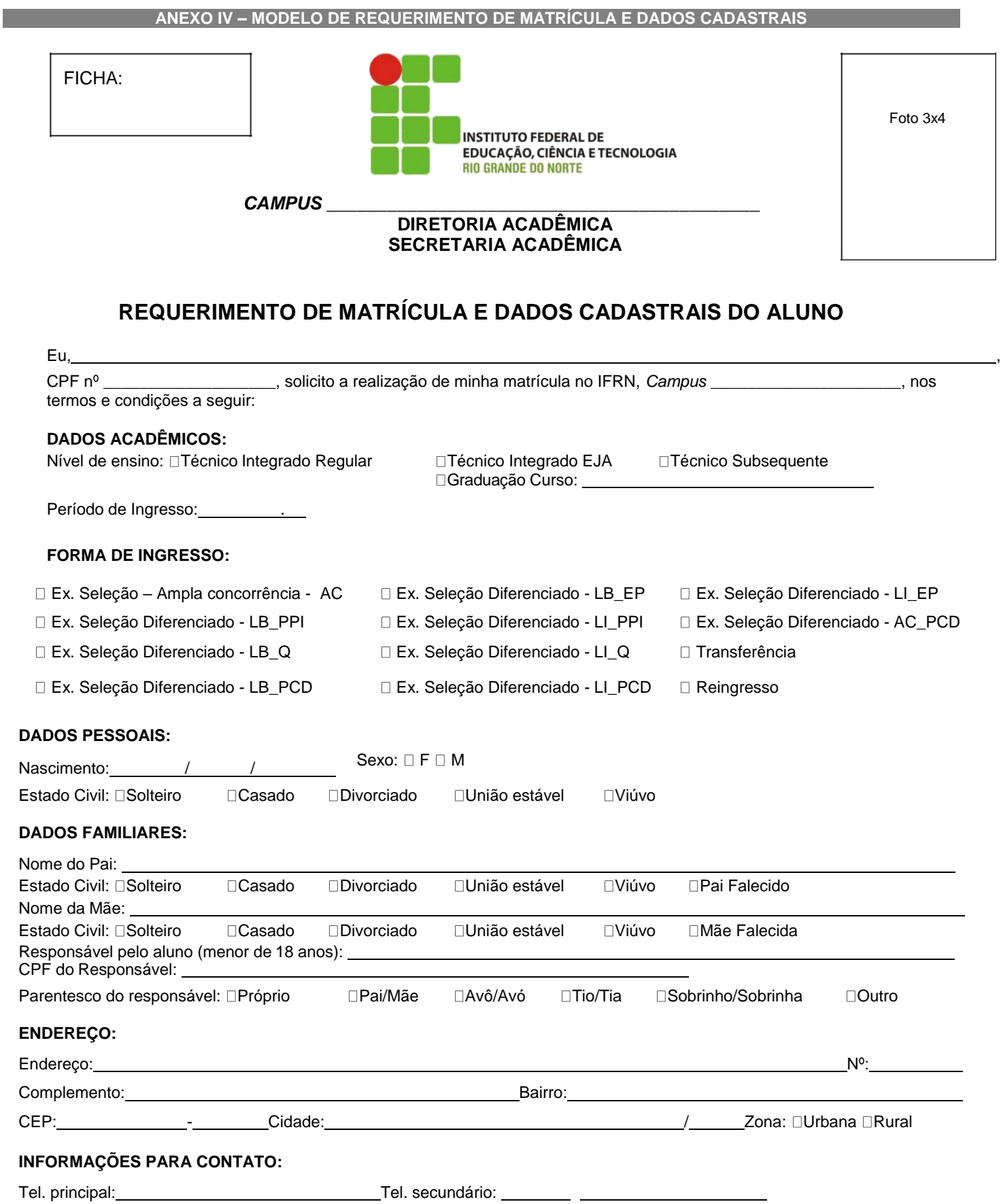

E-mail (pessoal)\*:

\* Não pode ser e-mail comercial, nem e-mail de outra pessoa, em hipótese alguma. Utilize letra de forma para uma maior legibilidade.

# **OUTRAS INFORMAÇÕES:**

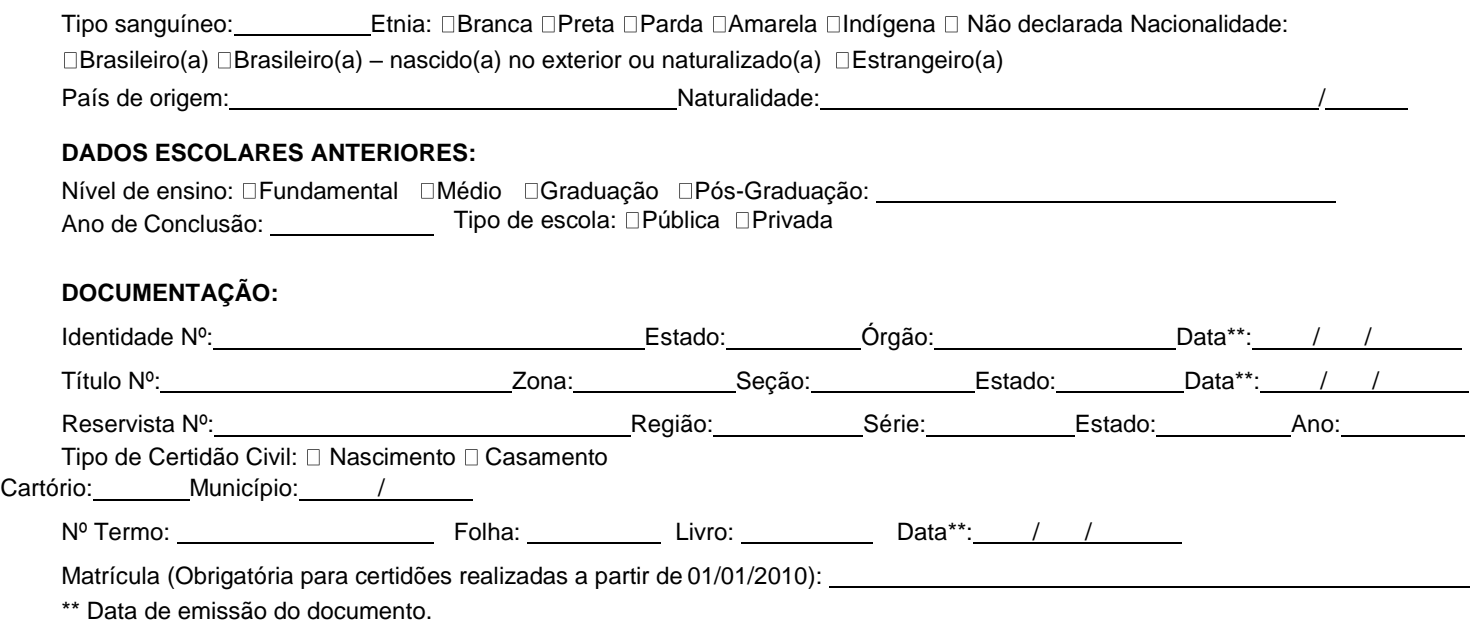

# **DECLARAÇÃO DE CIÊNCIA**

Declaro que estou ciente das normas previstas na Organização Didática\* do IFRN e que:

a) Poderei ser matriculado em qualquer um dos turnos, de acordo com conveniência da Instituição;

b) Poderei, inclusive, frequentar as aulas em mais de um turno, se assim a Instituição determinar, com predominância, todavia, no turno em que estiver matriculado;

c) Terei de renovar minha matrícula, periodicamente, durante o período de renovação de matrícula, previsto no Calendário Acadêmico;

d) Caso deixe de frequentar as aulas ou de acessar ao ambiente virtual (para os cursos EaD), nos 10 (dez) prim eiros dias úteis após início das aulas conforme calendário institucional, sem que seja apresentada uma justificativa, serei desligado do IFRN, sendo minha vaga preenchida por outro candidato, de acordo com a ordem classificatória do Processo Seletivo;

e) Segundo a Resolução 30/2016-Consup, o estudante não poderá ocupar matrículas simultâneas no mesmo *campus* ou em diferentes *campi* do IFRN, nas seguintes situações, independente da modalidade de ensino:

- I. Em mais de um curso de pós-graduação stricto sensu;
- II. Em mais de um curso de pós-graduação lato sensu;
- III. Em mais de um curso de graduação;
- IV. Em mais de um curso técnico de nível médio.

§ 1º. Não será permitida a matrícula simultânea em mais de dois cursos

Diante do exposto, assumo o compromisso de seguir as normas institucionais, e peço deferimento.

Natal/RN de ... de ... de ... de ... de ... de ... de ... de ... de ... de ... de ... de ... de ... de ... de .

Assinatura do candidato ou responsável (no caso de menor de idade)

\* Documento que agrega o conjunto de normas e orientações, segundo as quais, o Instituto desenvolverá suas atividades pedagógicas e administrativas.

**ANEXO V– PASSO A PASSO PARA PROTOCOLAR DOCUMENTOS JUNTO AO IFRN**

# **PASSO A PASSO PARA PROTOCOLAR DOCUMENTOS JUNTO AO IFRN**

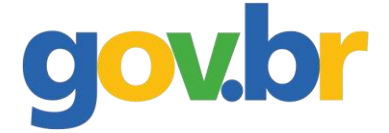

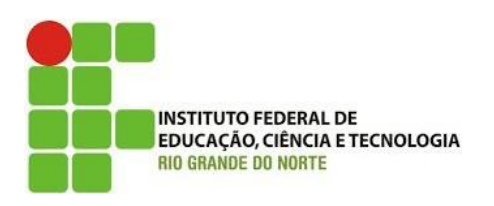

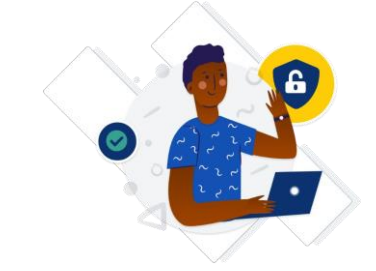

# Passo 1: Criar uma conta no gov.br;

- ➢ Acessar o site <https://sso.acesso.gov.br/login>
- ➢ Clicar em CRIAR SUA CONTA GOV.BR (Se já tiver conta no gov.br, pular para a passo 8).

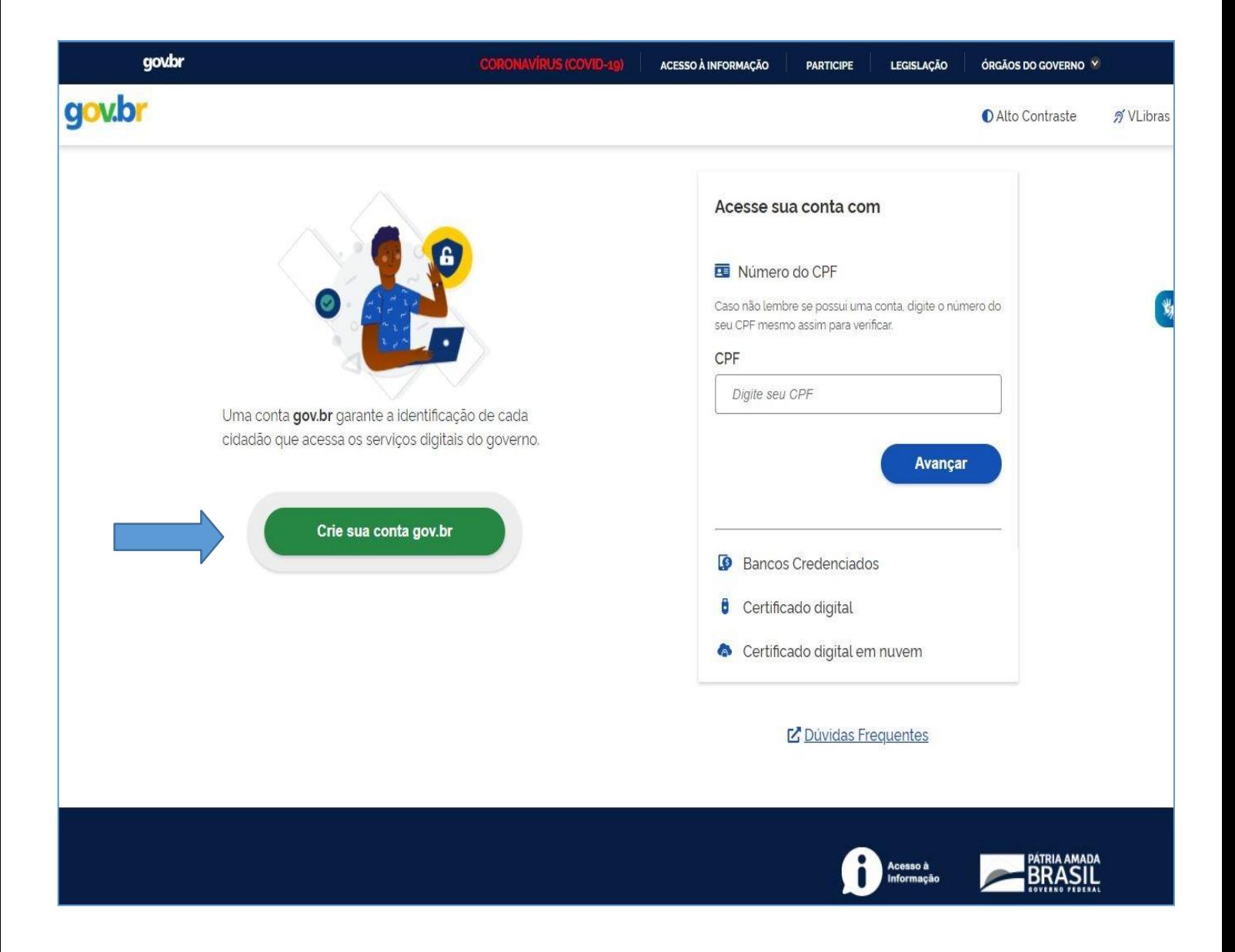

# Passo 2. Escolher a opção desejada;

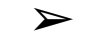

➢ Sugere-se o uso do número do CPF;

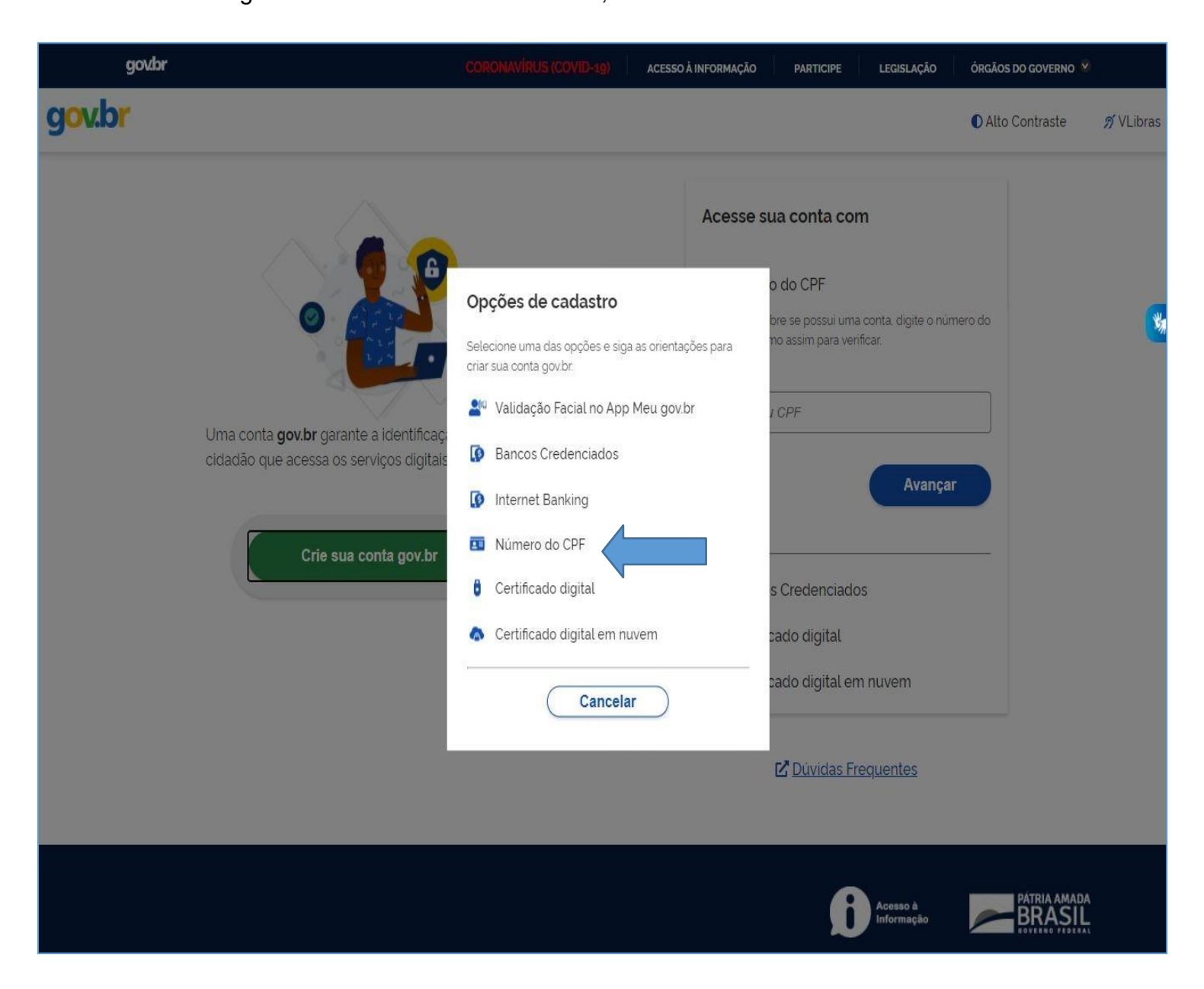

Passo 3: Informar número do CPF e o nome completo (conforme consta no cadastro da Receita Federal);

➢ Clicar que leu e concorda com os termos de uso, clicar em Não sou um robô e depois emavançar.

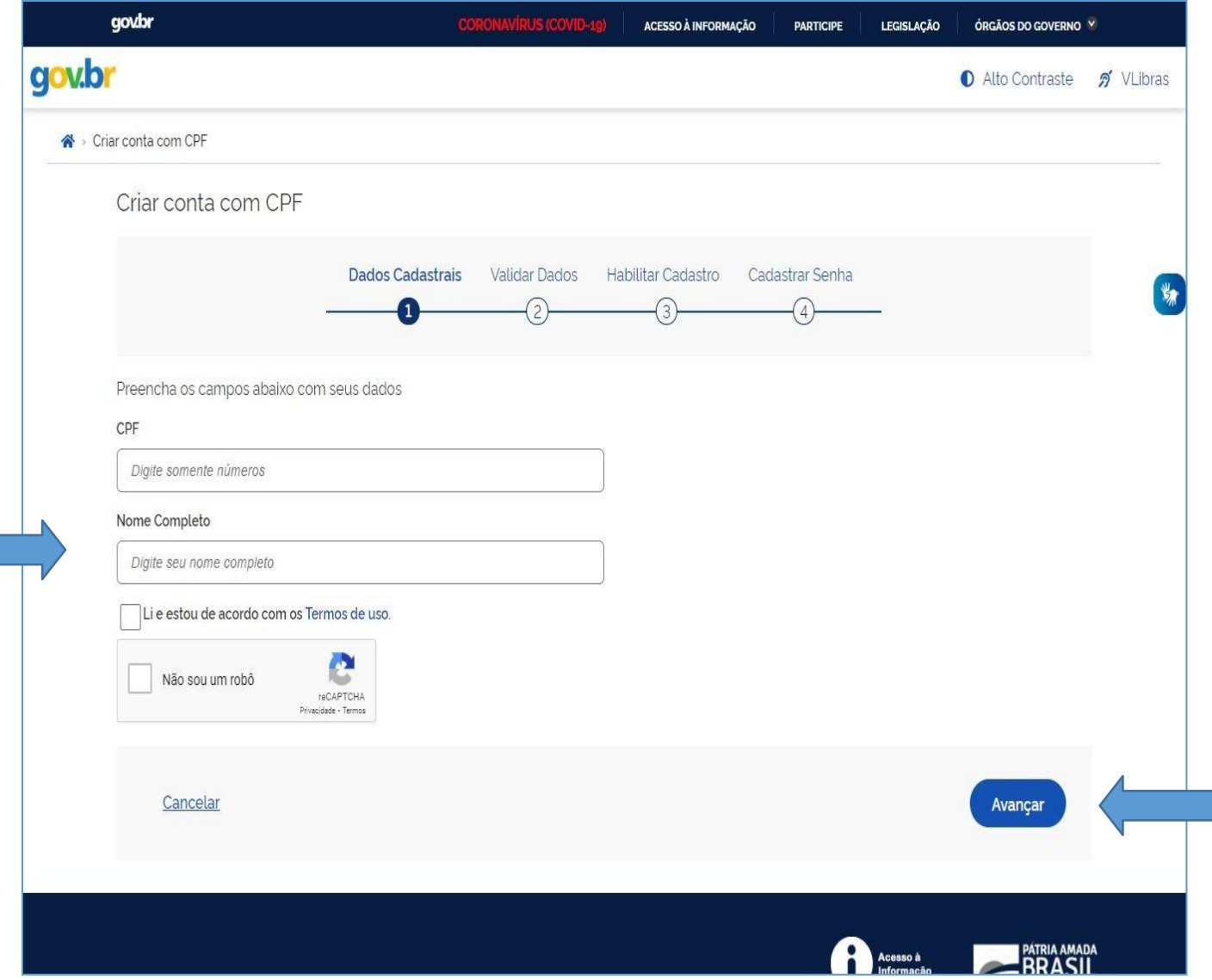

Passo 4: Escolher as opções de validação de dados e clicar em avançar;

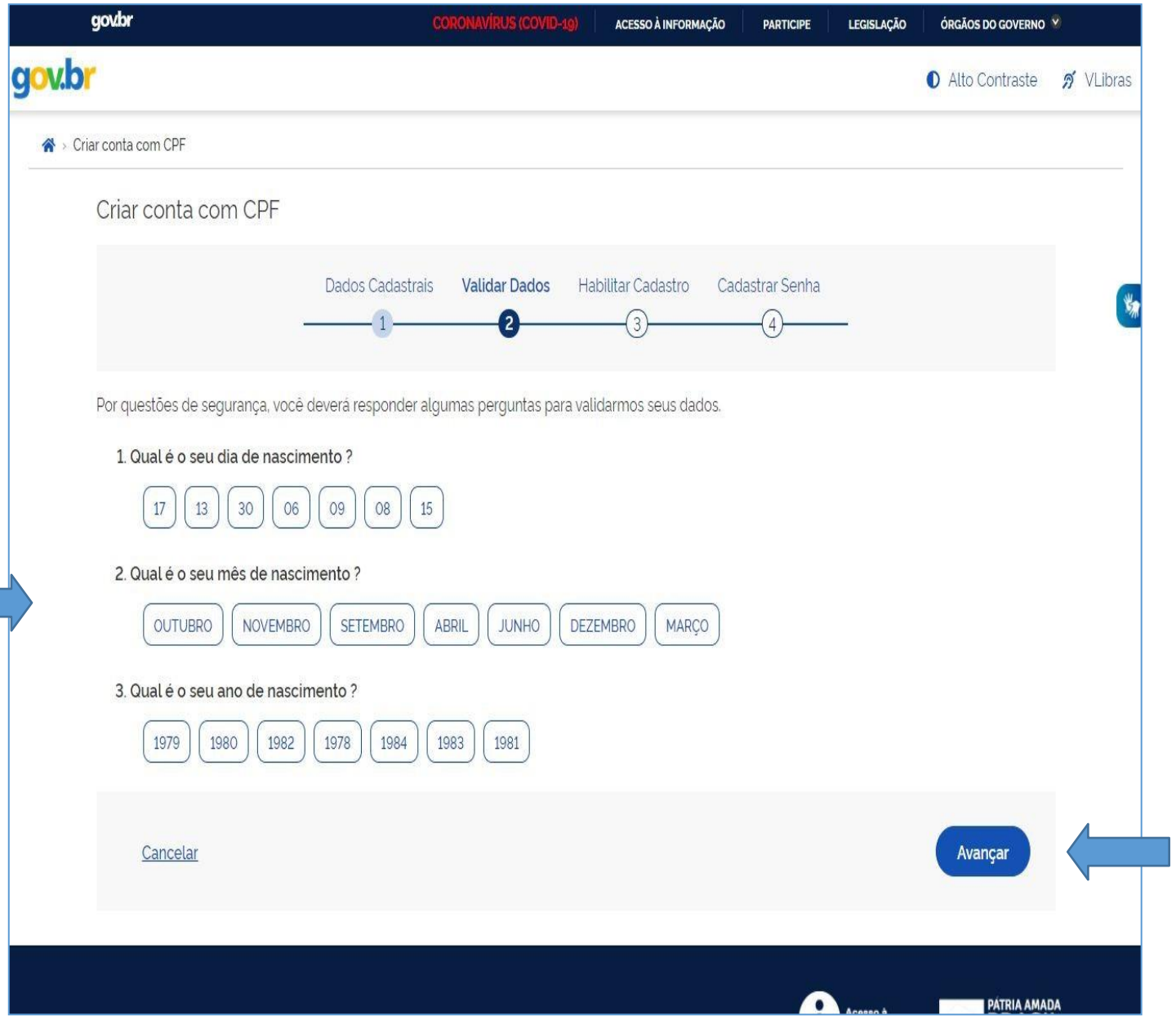

Passo 5: Escolher a opção desejada para receber o código de confirmação e clicar em avançar;

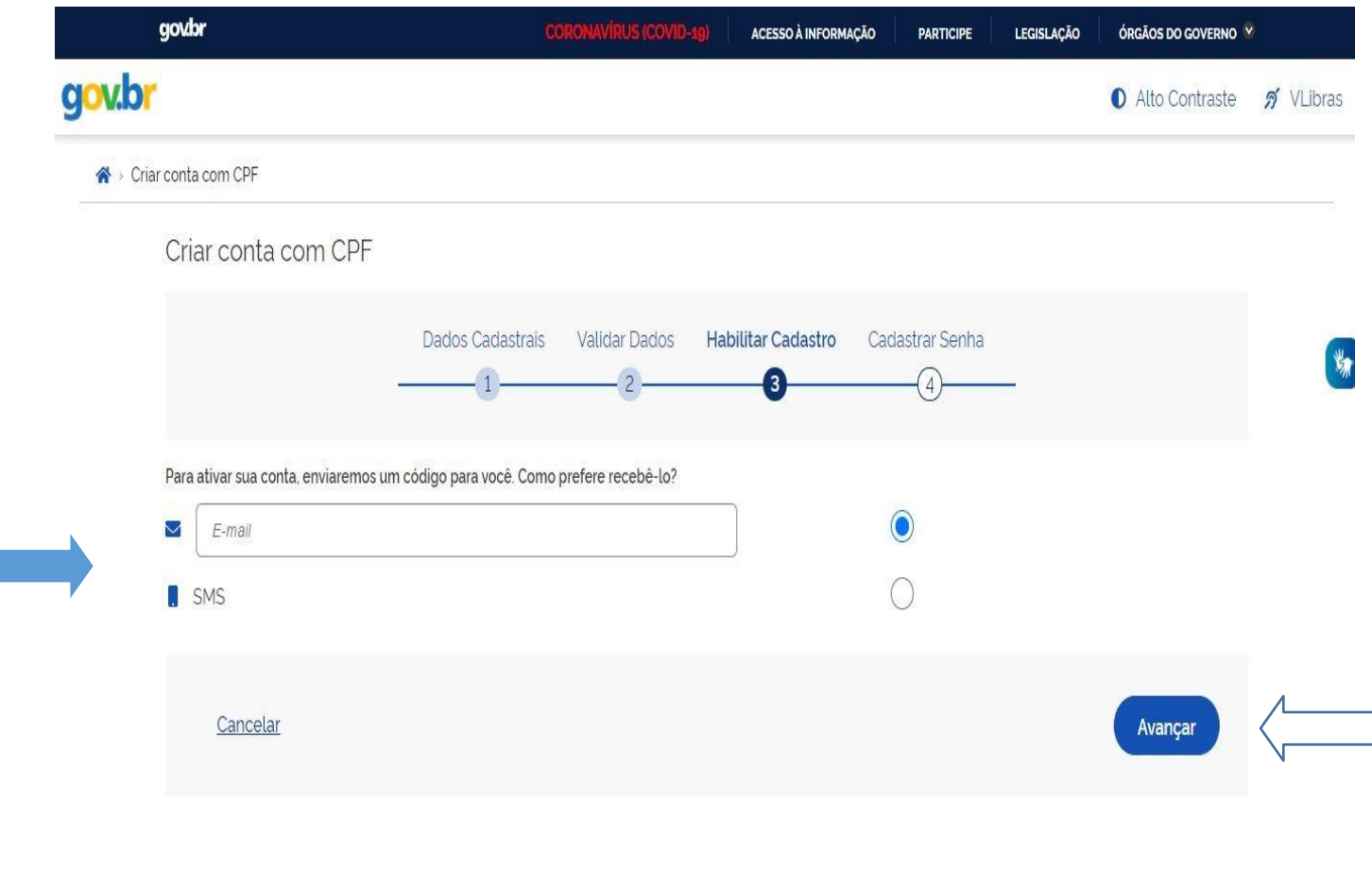

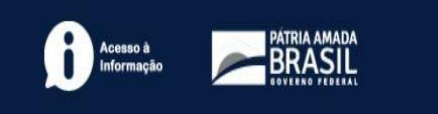

Passo 6: Inserir o código recebido por e-mail ou SMS e clicar em avançar;

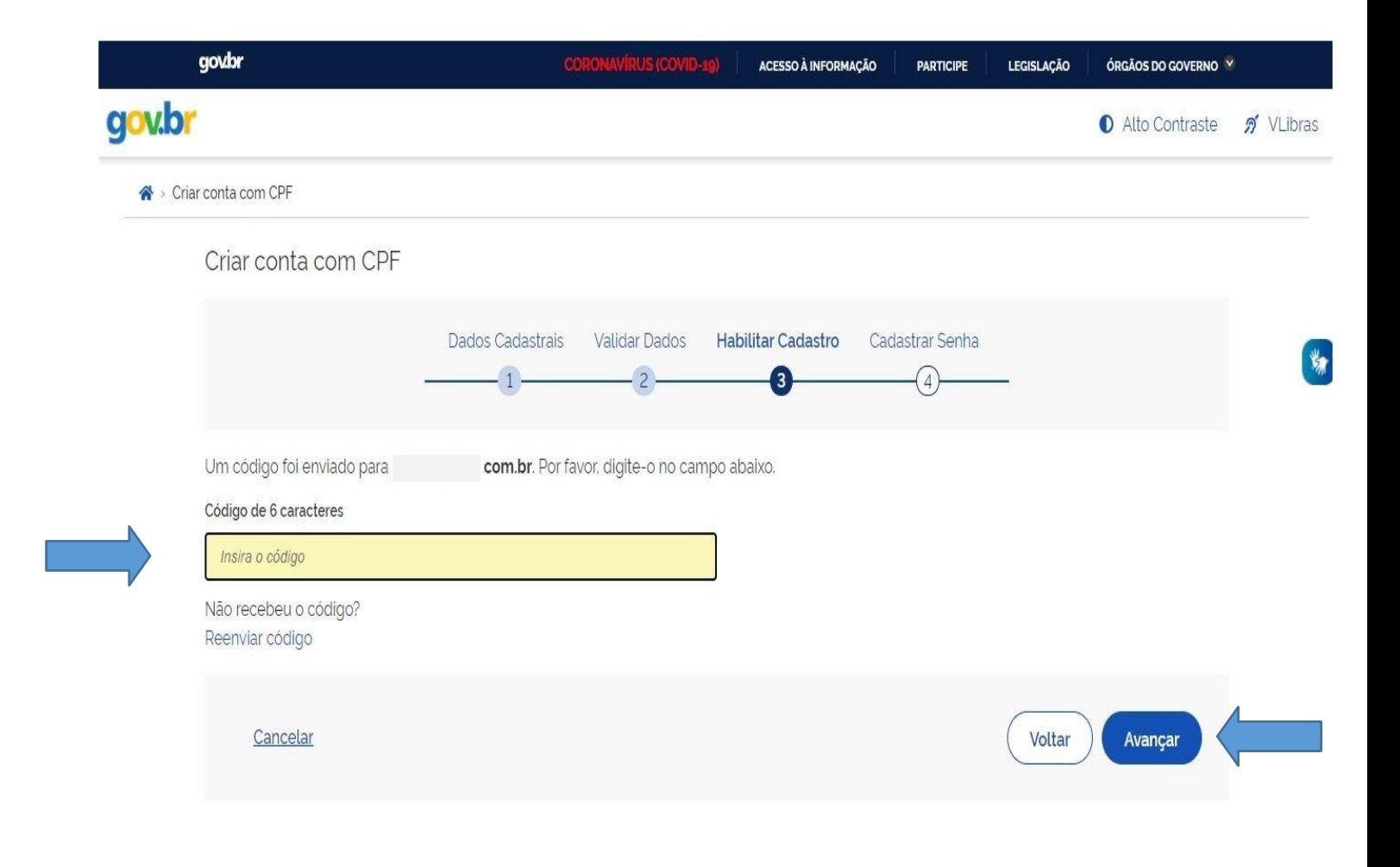

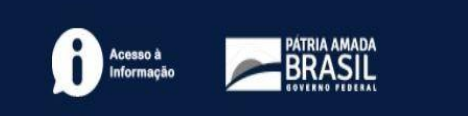

**go** 

Passo 7: Escolher uma senha para o gov.br e clicar em CONCLUIR;

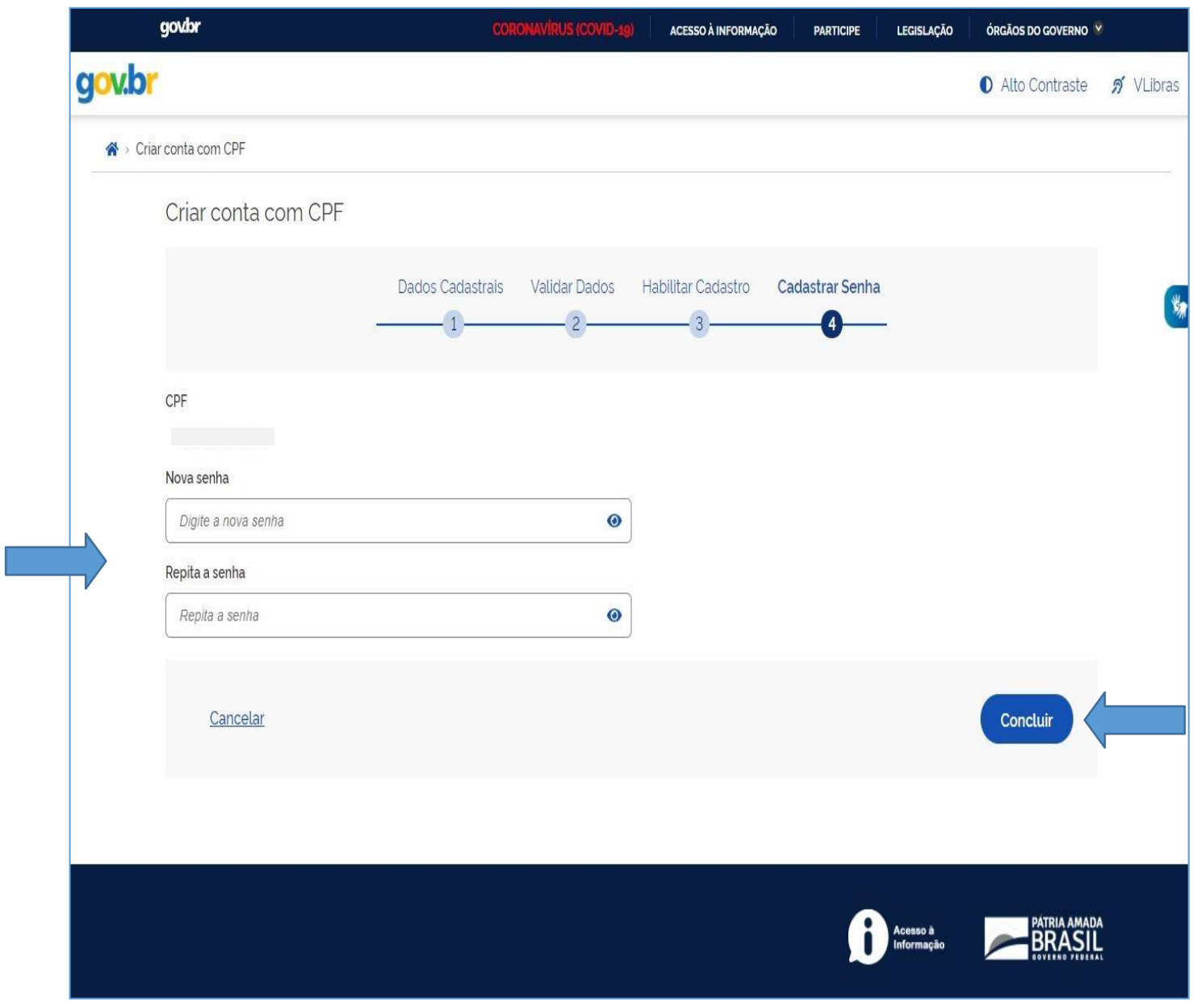

Passo 8: Acessar o sistema com os dados cadastrados;

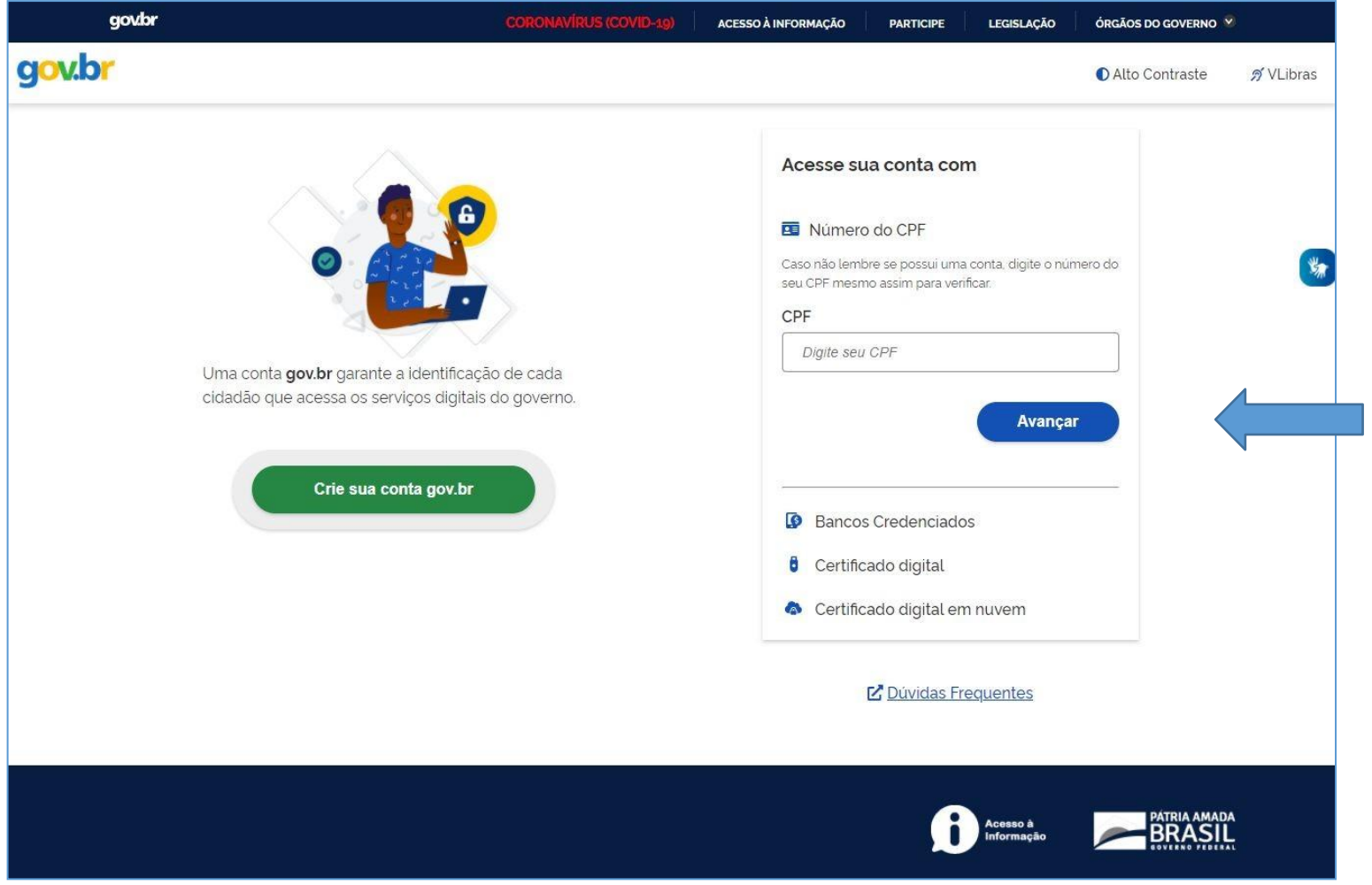

► Se o usuário tiver problema com o login (não conseguir recuperar a senha), deve entrar em<br>contato com a equipe responsável pelo gov.br através do link contato com a equipe responsável pelo gov.br através do link <https://portaldeservicos.economia.gov.br/atendimento/>

Passo 9: Clicar no endereço [https://www.gov.br/pt-br/servicos/protocolar-documentos-junto](https://www.gov.br/pt-br/servicos/protocolar-documentos-junto-ao-ifrn)[ao-ifrn](https://www.gov.br/pt-br/servicos/protocolar-documentos-junto-ao-ifrn) ou buscar o IFRN na lista de Instituições;

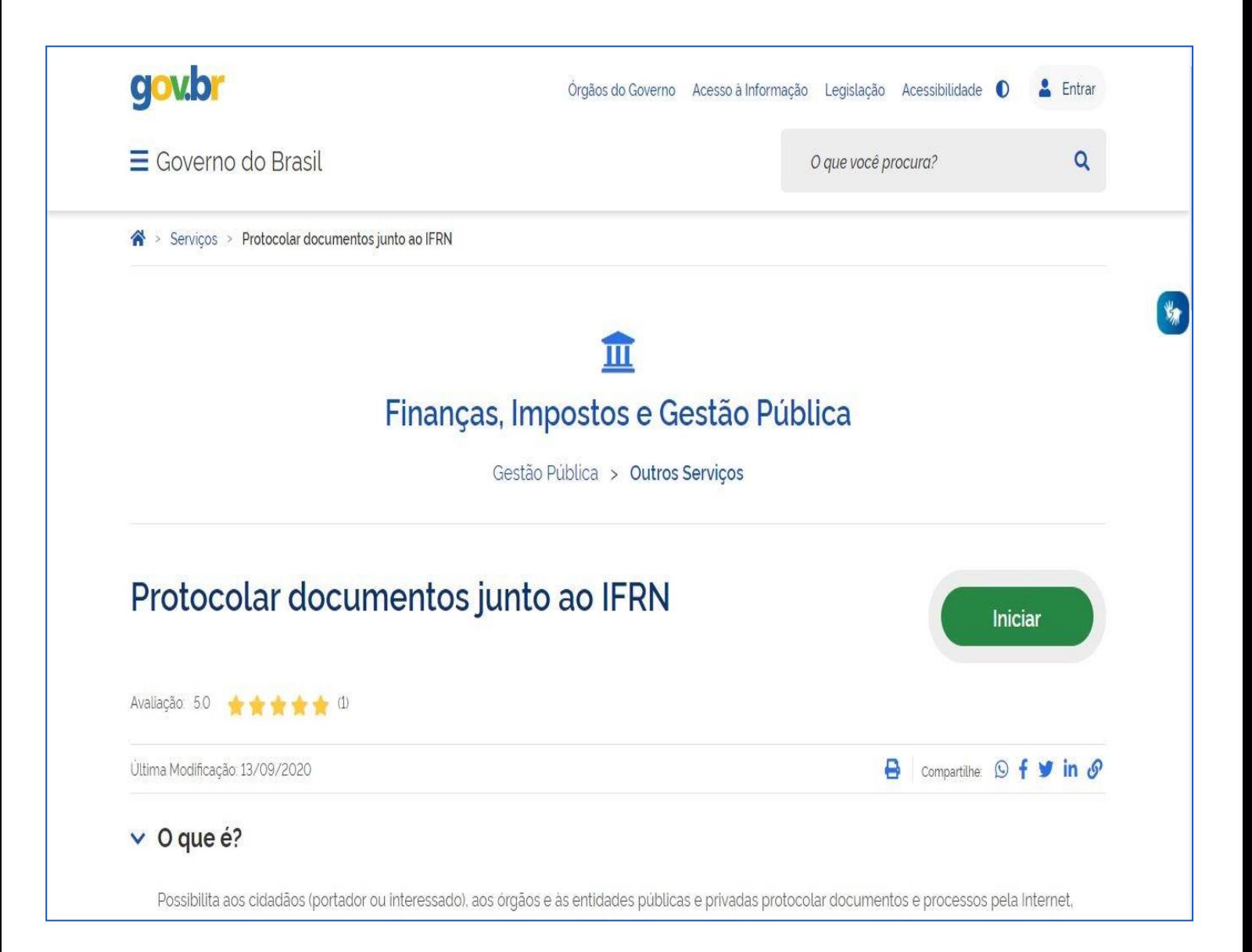

➢ Selecionar o IFRN na lista de Instituições;

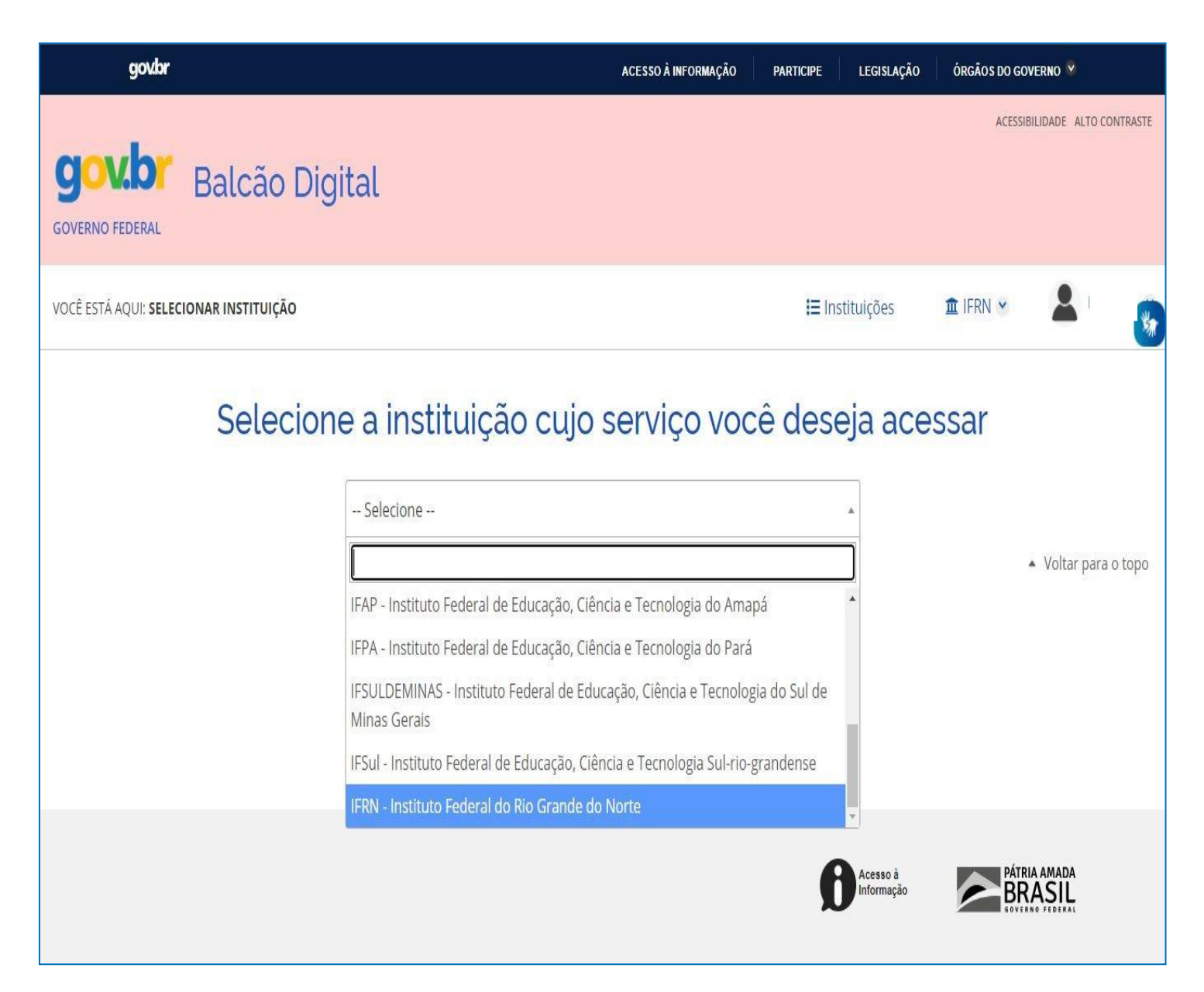

Passo 10: Acessar o serviço desejado;

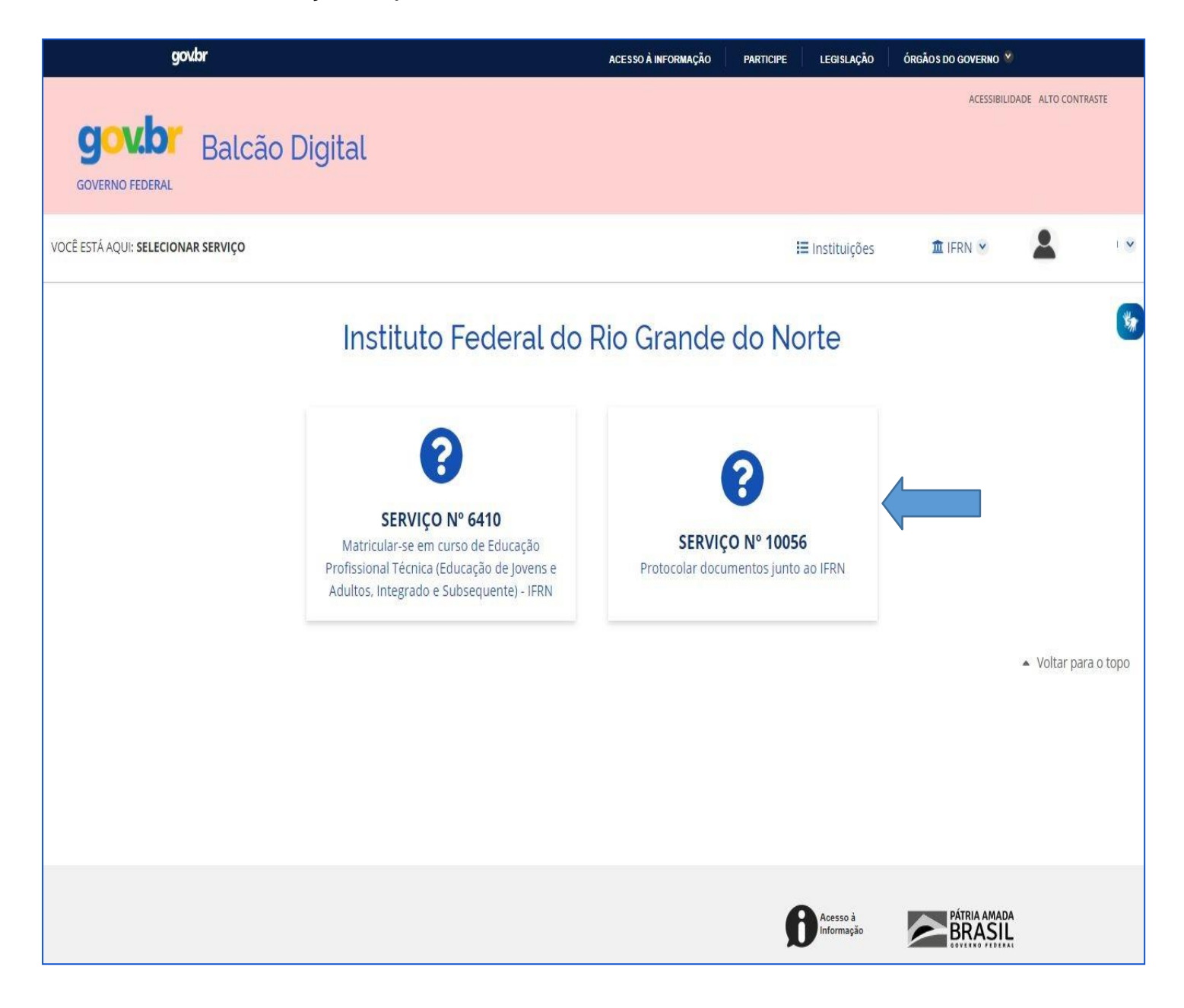

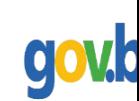

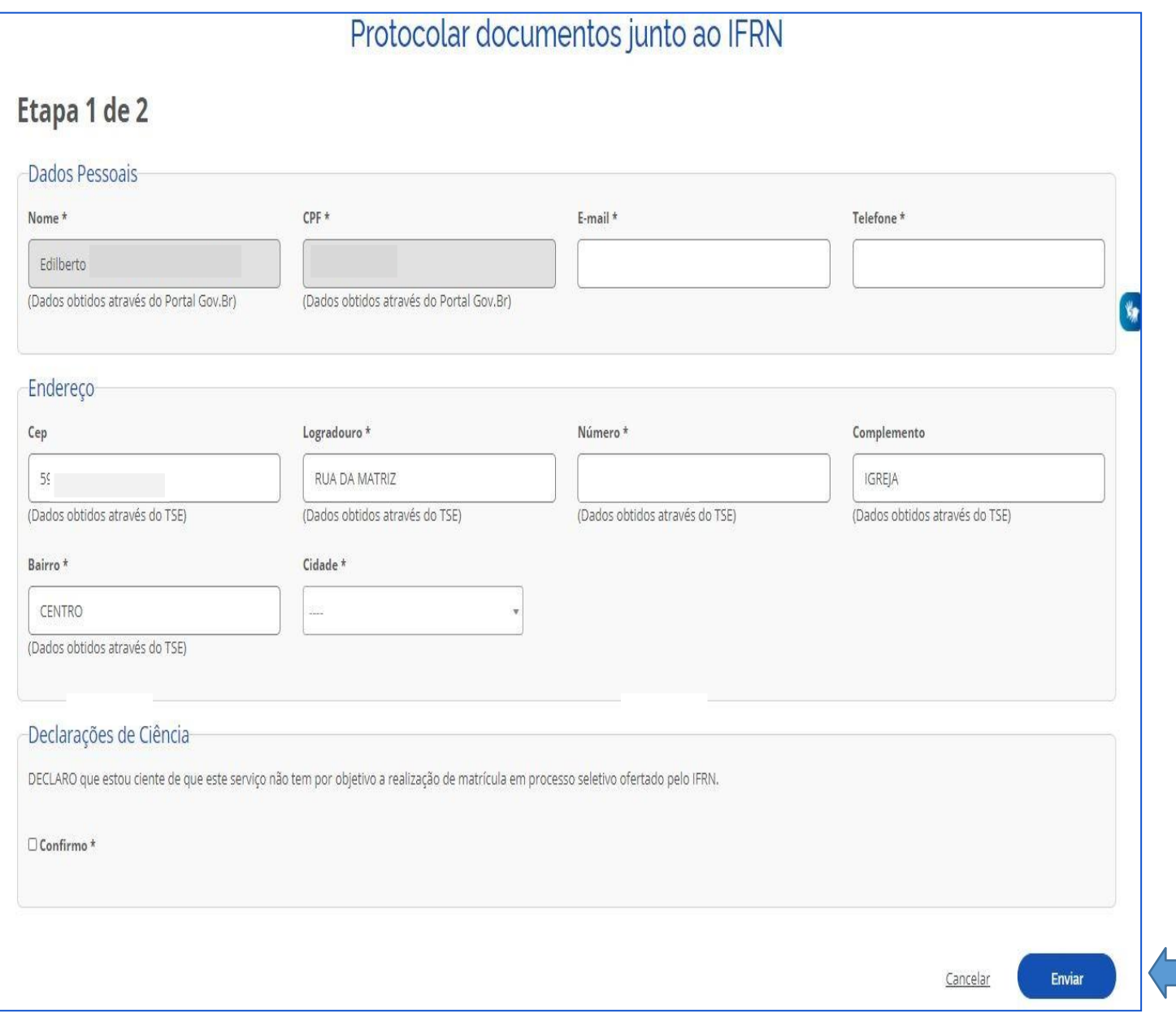

Passo 12: Preencher os dados do requerimento, inserir os anexos e clicar em ENVIAR;

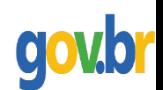

۰

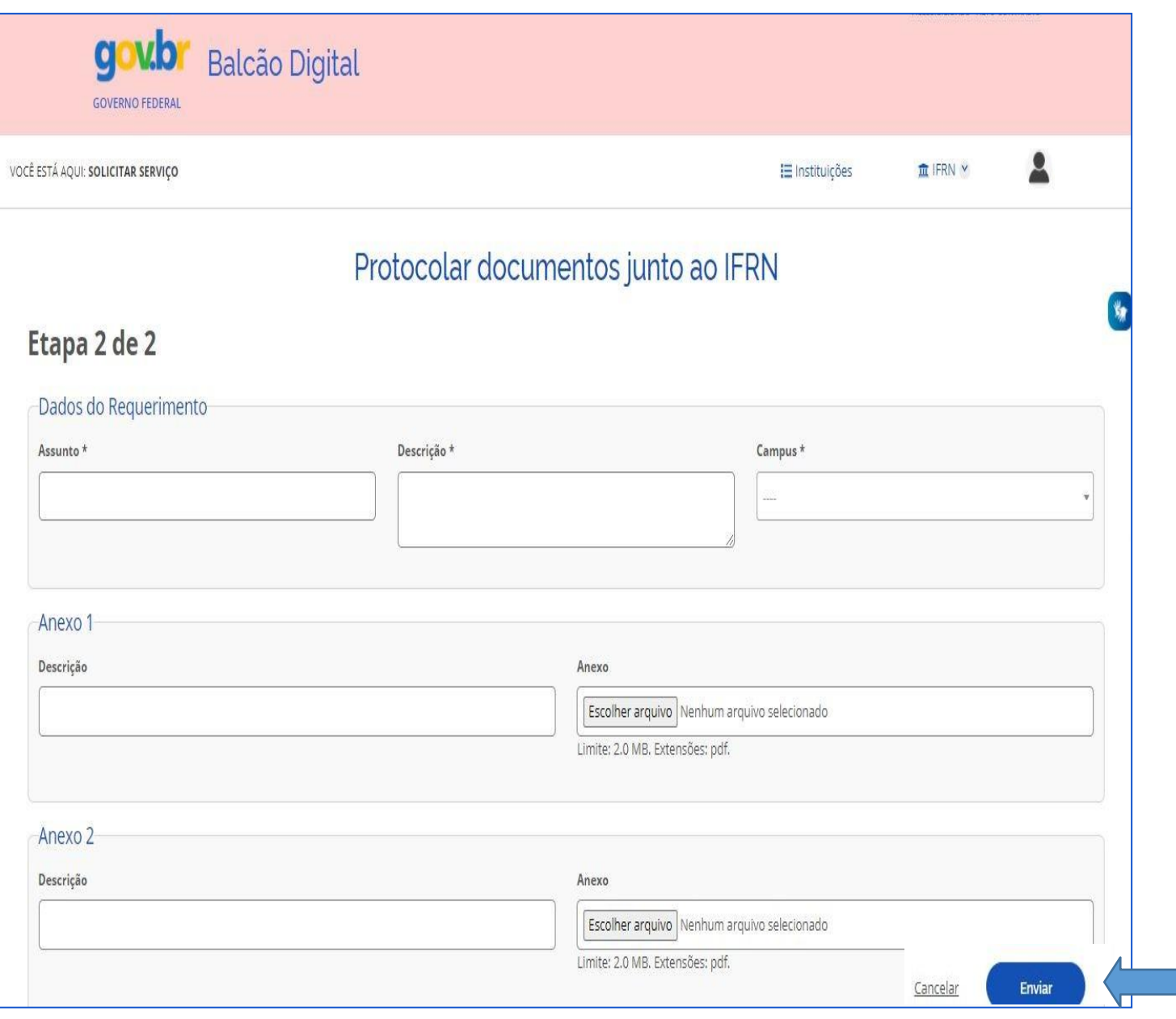

Passo 13: Solicitação criada;

➢ **Um e-mail é enviado a cada alteração de situação.**

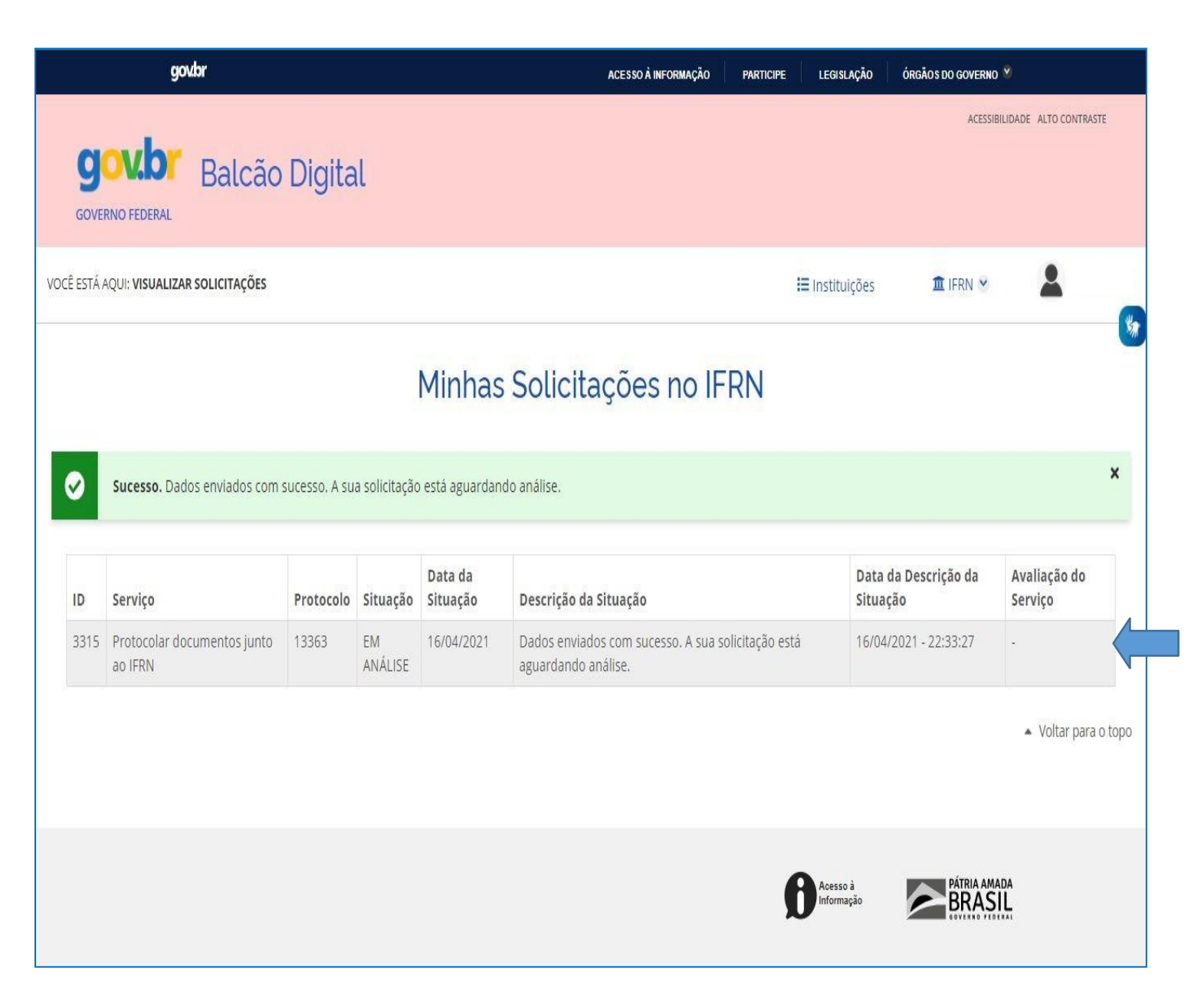

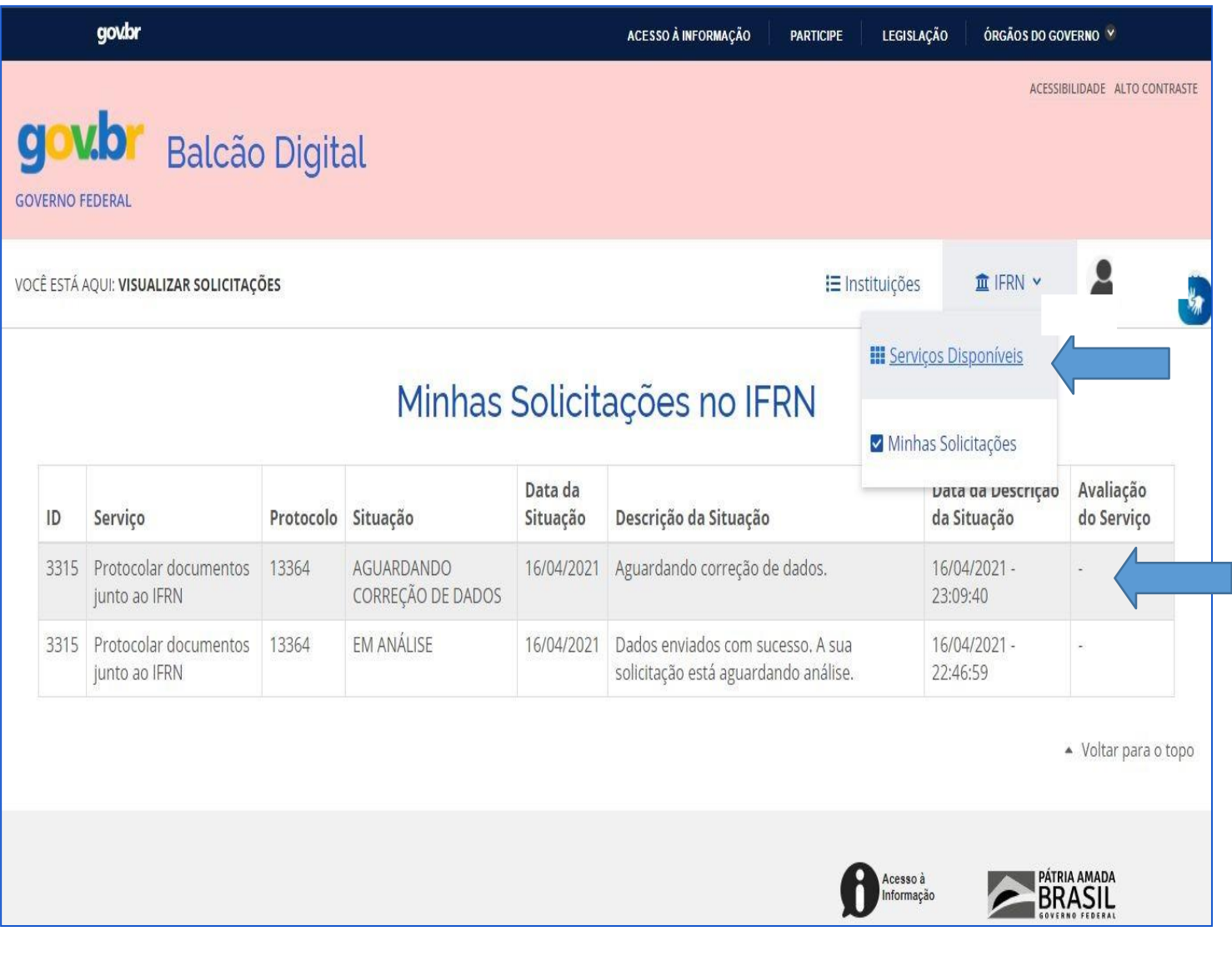

Passo 15: Corrigir o que for solicitado e clicar em Enviar;

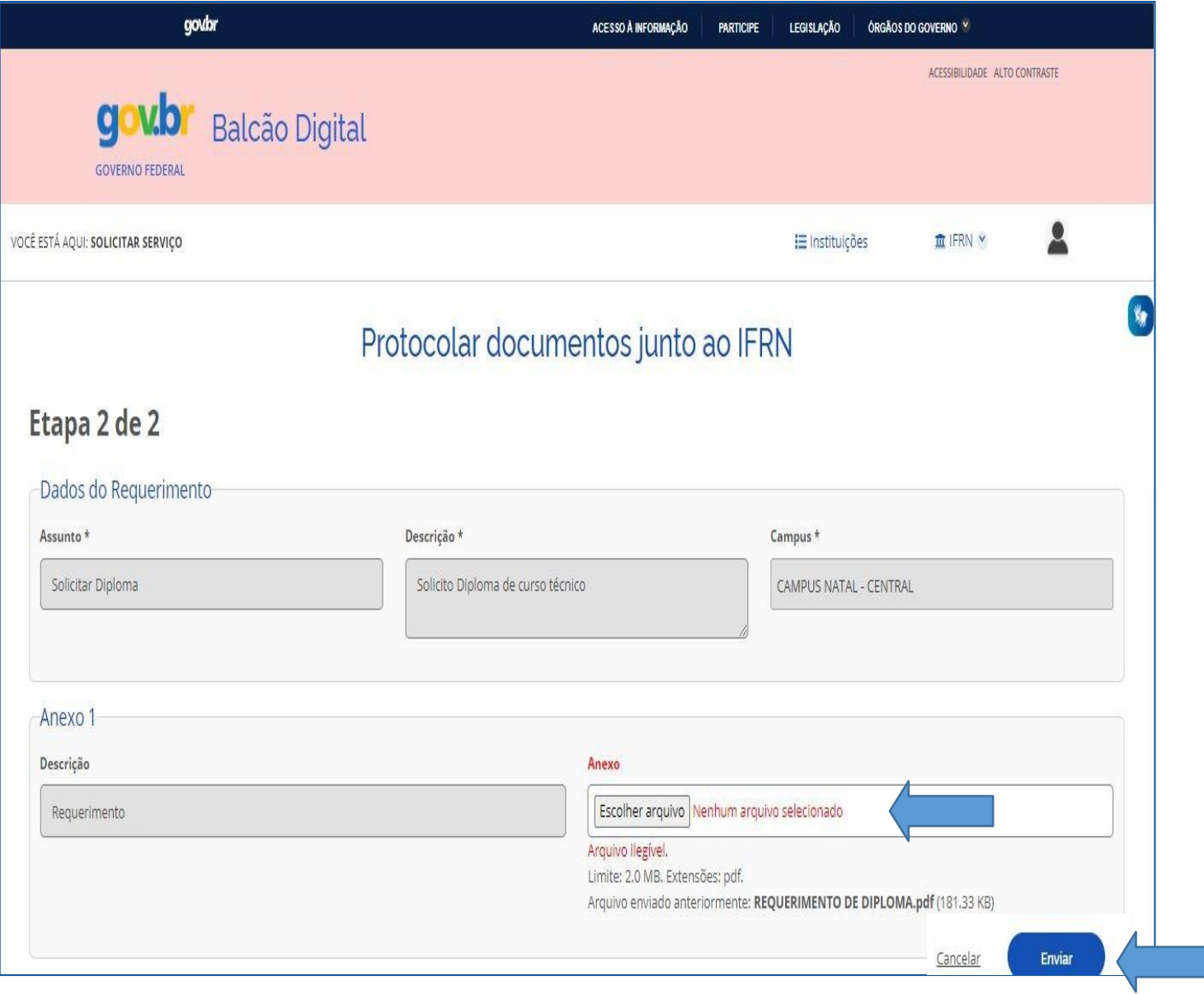

Passo 16: Aguardar, novamente, a análise pelos responsáveis do IFRN e acompanhar o status da situaçãoda solicitação;

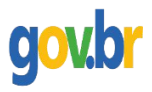

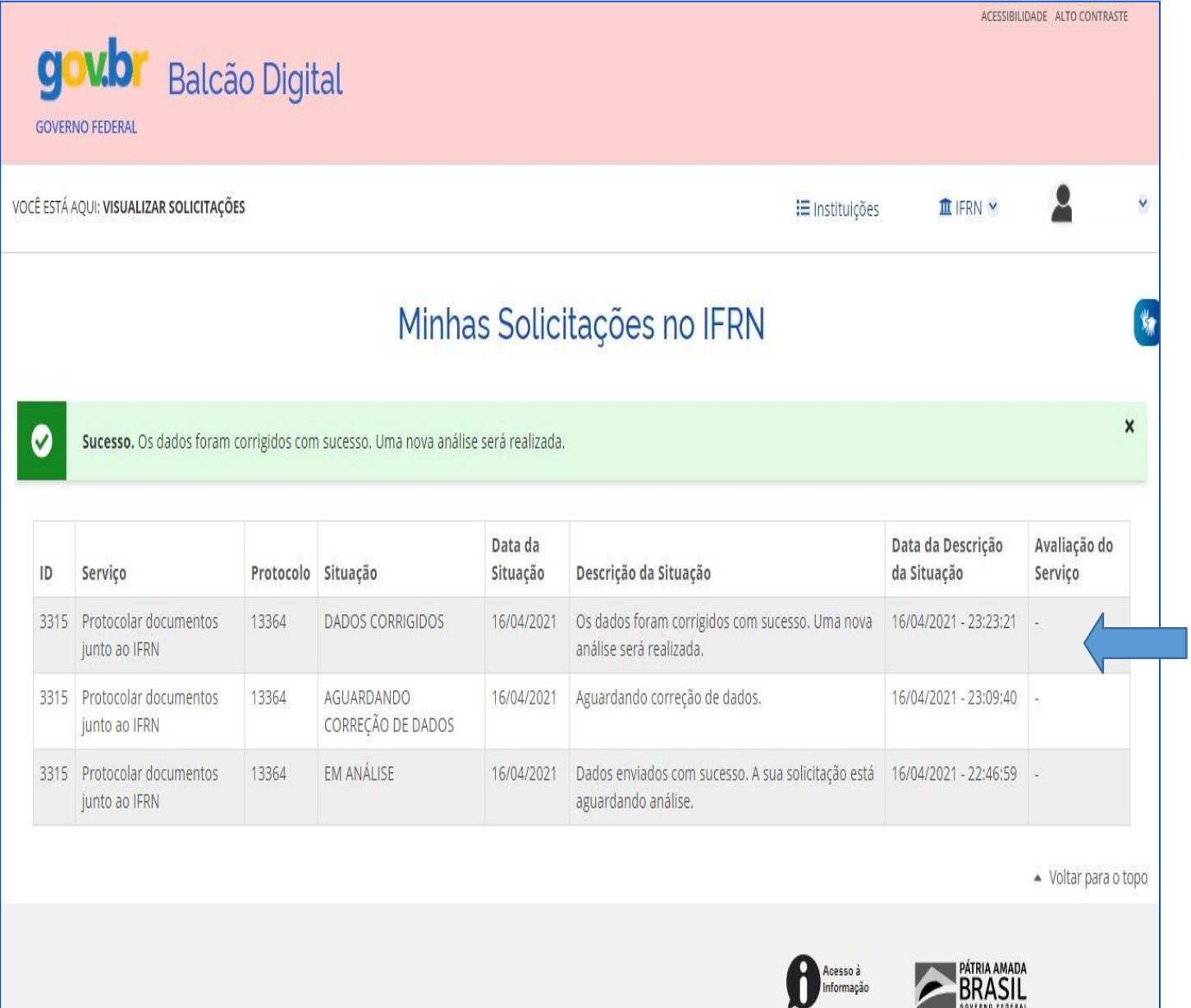

Passo 17: Processo Eletrônico criado, acompanhar andamento pelo SUAP.

➢ **[\(https://suap.ifrn.edu.br/processo\\_eletronico/consulta\\_publica/\)](https://suap.ifrn.edu.br/processo_eletronico/consulta_publica/).**

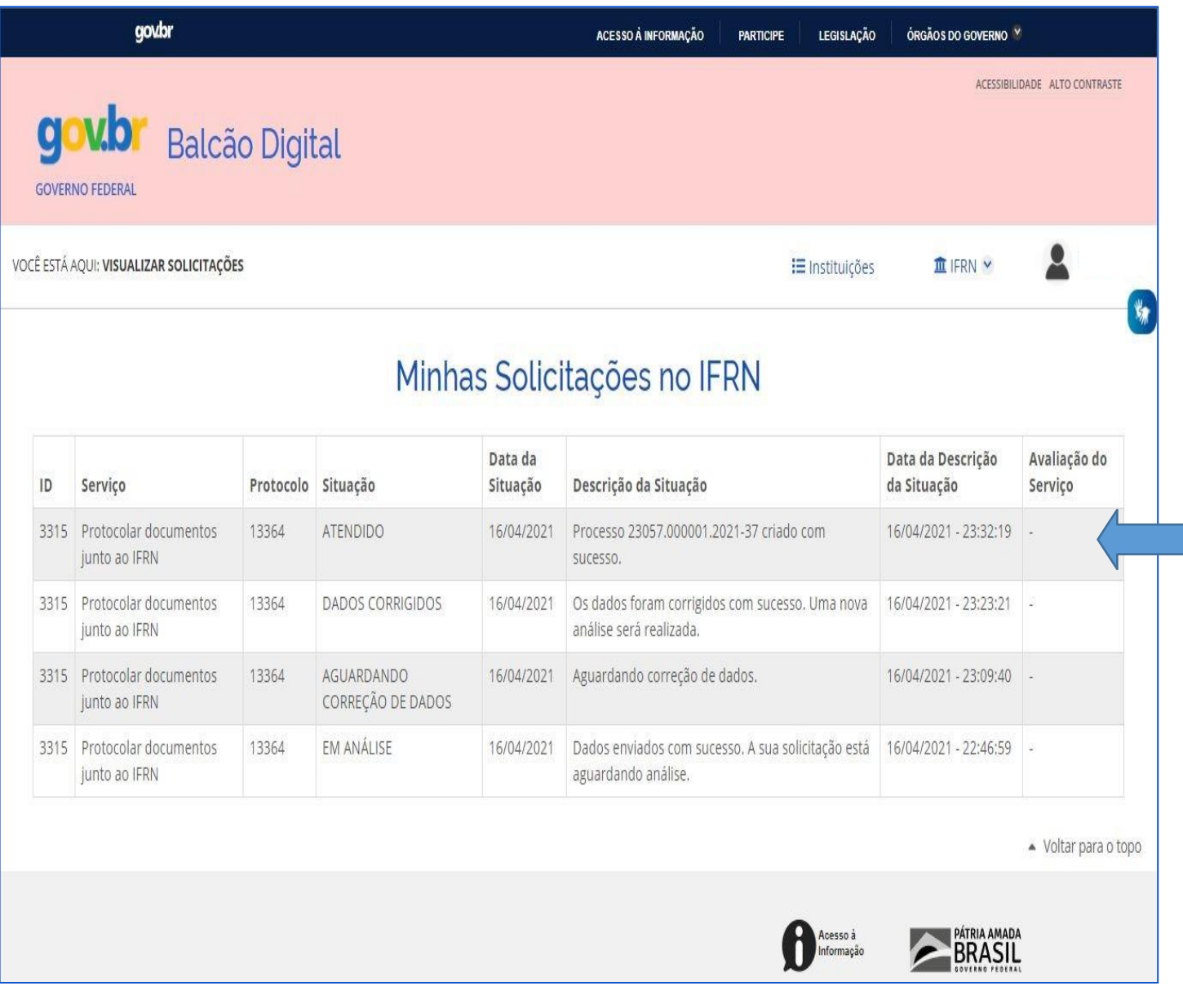